## **Lion's Den 101 A Tutorial for Students "Early Registration" and"On‐Going Registration"**

#### **Fall /Spring**

#### **NOTE: Students Can Self‐Select or "Reserve" Seats Before Advisor Appointments During "Early Registration"**

**As Prepared by the Registrar's Office/Revised on 2/28/2011**

## **Getting Started!**

- Know your email username and password. **Check your email regularly!** Departments and faculty communicate deadlines, course info and notices about mid‐semester reports via email.
- ID # and PINs are needed to access your web account. **Know yours!**
- **Update** your personal info and address OR change your PIN through your online web account login.
- Molloy's website also has **links** for terxtbook info, final exam schedules, enrollment verification letters, mid‐semester results, info on bills, online bill payments, 1098T forms, final grades **& more!!!**

# **"Early Registration" – It's Still Done By Web Registration Groups**

- Students are allowed to register by **Web Registration Groups based upon Classification**: Seniors, Juniors, Sophomores, Freshmen, "Sophomores Plus", 5 Year Program Levels, Graduate‐level and Priority Groups (Athletes, Student Government, Honors Program, Business Honors)
- Students **may not** reserve seats or be approved for classes before their scheduled week.
- Advisors **must** approve and/or make changes to reserved courses pre‐selected by students during the advising appointment with the student.
- **Students are not officially in classes until their selections are approved by their advisor!**

### **Classification? So What Is It?**

- $\bullet$  **Classification** is based on **credits earned** and/or actually awarded for transfer credits:
	- **Graduate‐level Students: Matriculated and Non‐Degree**
	- **Seniors and Year 4 or 5 of 5 Year Ed Program: 96 or more earned credits**
	- **Sophomores Plus: 64 or more earned credits for Allied Health Associate Degree students**
	- **Juniors & Year 3 of 5 Year Ed Program: 64‐95 earned credits**
	- **Sophomores & Year 2 of 5 Year Ed Program: 30‐63 earned credits**
	- **Freshmen & Year 1 of 5 Year Ed: 0‐29 earned credits**
	- **Priority Groups: Athletes, Business Honors & Honors Programs and Student Government (Non‐Seniors) Can "Jump Start" registration – one day prior regular advisement week!**
	- **Non‐Degree Undergraduates: After "Early Registration" and in‐person only**
- $\bullet$ **NOTE:** Classification does not include **"In Progress" credits!**
- $\bullet$ **• TIP:** If you are a new student, be sure that all official transcripts were sent to Molloy. If you have AP courses, official score reports are needed for credits to be awarded. **Check** to see your **accepted & earned credits** online under your **Student Course History** to know your classification!

## **Advisors – Getting To Know YOU!!!**

- •**Continuing students** have on‐going advisors assigned.
- • **All new & returning students** are assigned an advisor about 5-6 weeks into their  $1^{\rm st}$  semester.
- **Undeclared majors** are assigned advisors by the Office of Academic Support Services.
- **Declared majors** are assigned advisors by their depts.
- **Undeclared STAP students** are assigned advisors by the Saint Thomas Aquinas Program.
- **Undergraduate Education majors** will have advisors for their content/subject courses and for their education courses.
- **TIP:** Prior to registration, you can see your assigned advisors through your online student account!!! Prior to advisors being posted, check with your department or division.

## **Sign Up!!! – To See Your Advisor!!!**

- You cannot pre‐select courses or register **until your assigned week.**
- You must see your advisor during **your assigned week for advisor approval of reserved courses.**
- All pre‐selected/reserved course selections **must be approved by your advisor.**
- **Unapproved "reserved" courses will be dropped – you must see your advisor after "reserving" courses to hold <sup>a</sup> seat**
- **TIP:** Many advisors put sign‐up sheets on their office doors or hallways before advisement begins. Check with your department for the procedure!

# **More Help Knowing Your Assigned Week & Web Registration Group!**

- **Login to the Lion's Den**
- **Click on the "My Academics Tab"**
- **Look in Registration Heading**
- **Click on the "When can I register" link**
- **Continue clicking on the Registration link to get <sup>a</sup> pdf report showing your:**
	- *<b>☆Advisors*
	- **☆ Classification**
	- **Web Registration Group**
	- **Web Registration Add Start Date**

# **Holds? Oh, No! Remember To Take Care of Them!!!**

- **All Holds must be removed** before you can register for your next term.
- **All Holds must be removed** before you see your advisor!
- **TIP:** If you are <sup>a</sup> new student, be sure that all official transcripts and documents were sent to Molloy. This not only clears the Admissions Hold, it also helps you to be classified correctly for **earned** credits!

## **Where Do Holds Come From?**

- **Bursar** For unpaid balances. (Need <sup>a</sup> zero balance.)
- $\bullet$ **Admissions** – For missing official transcripts.
- **Student Health** For missing immunization documentation.
- **Library** For overdue library materials.
- **Athletics** For unreturned equipment.
- **STAP** For signatures and follow‐up with STAP Dept.
- $\bullet$ **Registrar** – Missing Biographical Info.
- **Foreign Students (With I‐20 status only)** ‐ Proceed as other students during "Early Registration." Will need to see Enrollment Management during "On‐Going Registration".

### **How To See Your Holds!**

• **Login to Lion's Den. Under "My Academics" Tab in the pane for "Add or Drop Courses", there will be <sup>a</sup> message "Alert " if you have holds.**

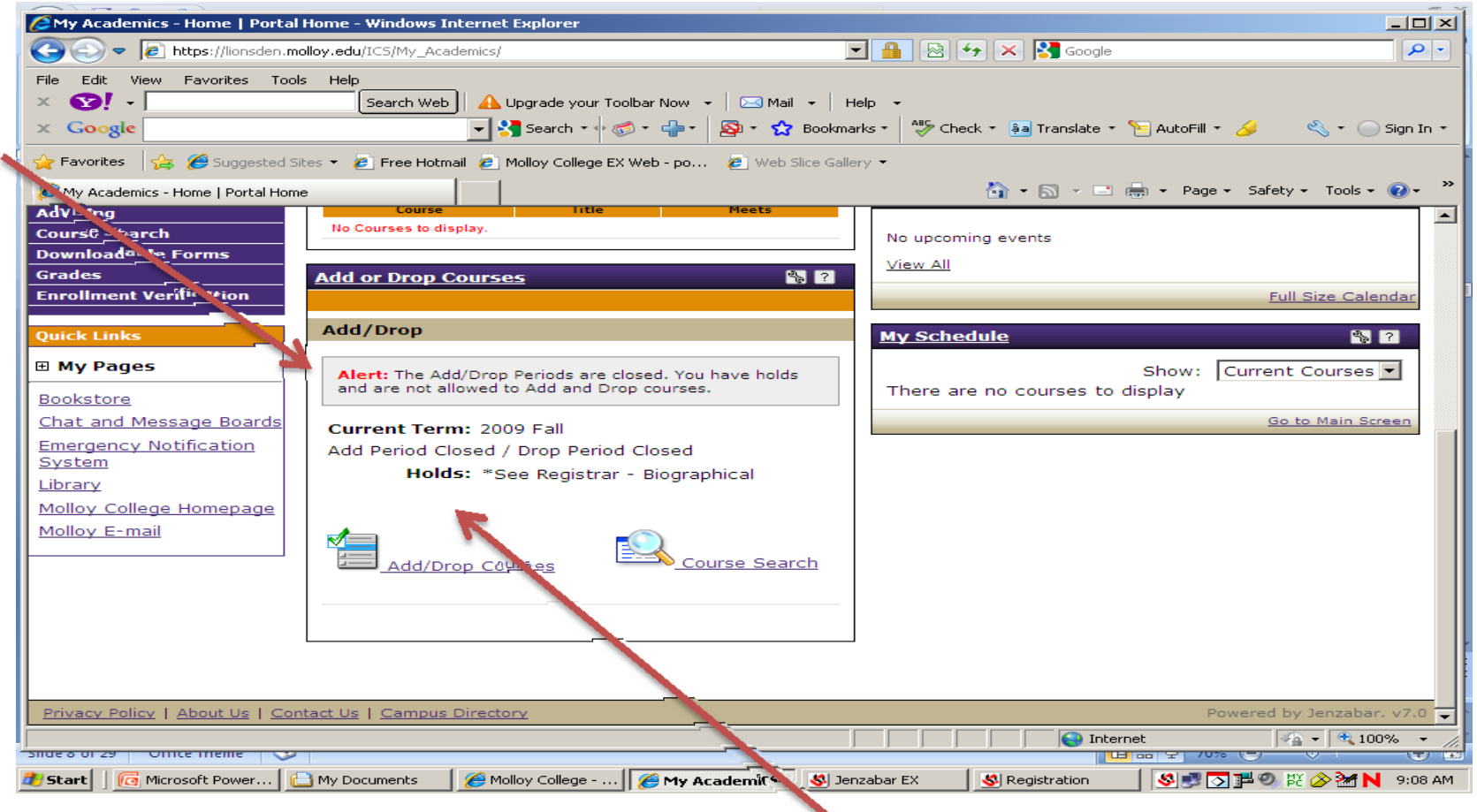

## **Undergraduate "Status Sheets"**

- A **"Status Sheet"** lists all courses needed for graduation**. (The major, related, general education and minor requirements)**
- **"Status Sheets"** are provided to all matriculated students when accepted by Admissions and kept in the student's file in the Registrar's Office and with the student's department.
- Use the **"Status Sheet"** to track your progress towards your degree.
- Bring your copy to your advising appointment. **AND KEEP IT UP‐TO‐DATE!!!**
- $\bullet$  **GOOD STUFF:** Some departments provide students with additional advising materials and instructions.
- $\bullet$  **TIP:** You need to read the Molloy College Catalog for additional requirements for progression, grades needed, GPA needed, prerequisites, etc…

### **What About Intersession &Summer?**

- **You can sign up at the same time you are registering for Fall/Spring.**
- **Just remember that the advisor must approve any course that you select.**
- **TIP:** Payment is due within one business day of course approvals for reserved courses or the day you register. Courses not approved and paid by deadlines will be dropped!

## **Plan Ahead!!! View Tentative Course Offerings**

- **Go onto Lions Den, under My Academics, to the link for Downloadable Forms to view Tentative Courses for future terms.**
- **TIP:** Courses are noted for plans to offer during the day, late afternoons, evening or weekends.

### **Are You Ready?**

### **Get Set!**

## **Now, GO, GO, GO!!!!!!!!!!**

**"How To" Navigate to the Lion's Den...**

#### **Internet Access ‐ On‐campus Locations:**

- **Wilbur** ‐ 2n<sup>d</sup> Floor Computer Lab <sup>B</sup> (Opens @ 8:30am)
- **Wilbur** ‐ Basement Student Lounge (24/7)
- • **Wilbur** ‐Registrar/Bursar – Access in lobby (Anytime during office hours)
- •**Casey** – 1st Floor Student Lounge (24/7)
- •**Kellenberg** – Basement Student Lounge (24/7)
- $\bullet$  **Kellenberg** ‐ Library Stack Room and Library Education Resource Lab. (During posted hours)
	- ◆ Not available during Library instruction classes in labs.
	- Library staff cannot provide registration support.
- • **TIP:** You can use your own laptops with wireless connection around the campus to access the Lion's Den.

**GET ON THE INTERNET: www.molloy.edu**

#### **Click on the LINK in the Top Menu for: "ONLINE FACULTY & STUDENT ACCESS"**

**You are NOW ready to LOGIN to the LION'S DEN !!!**

### **"Early Registration"** Login to Pre‐Select/Reserve Course(s)

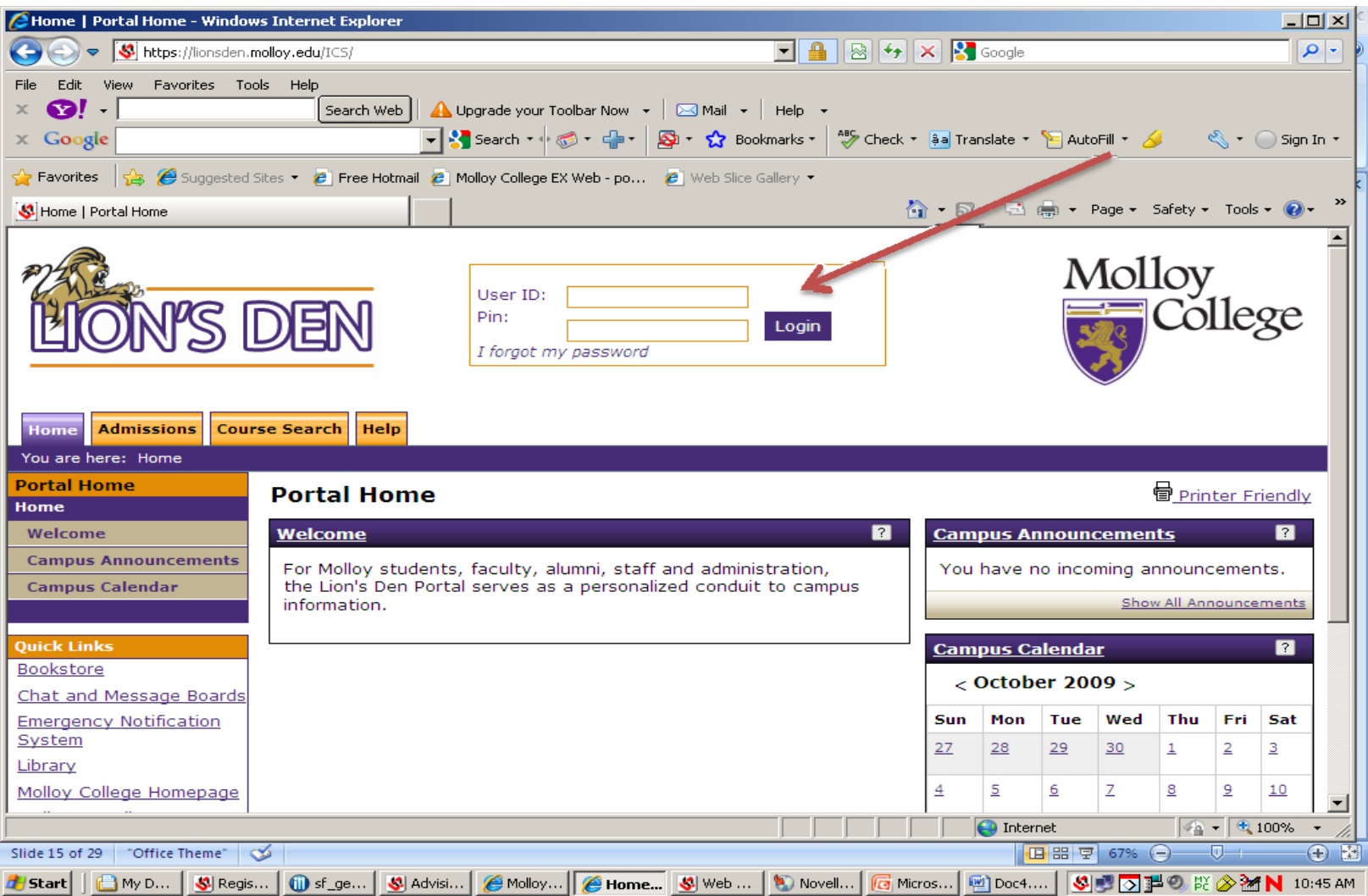

# Students Click on**"My Academics"** Tab

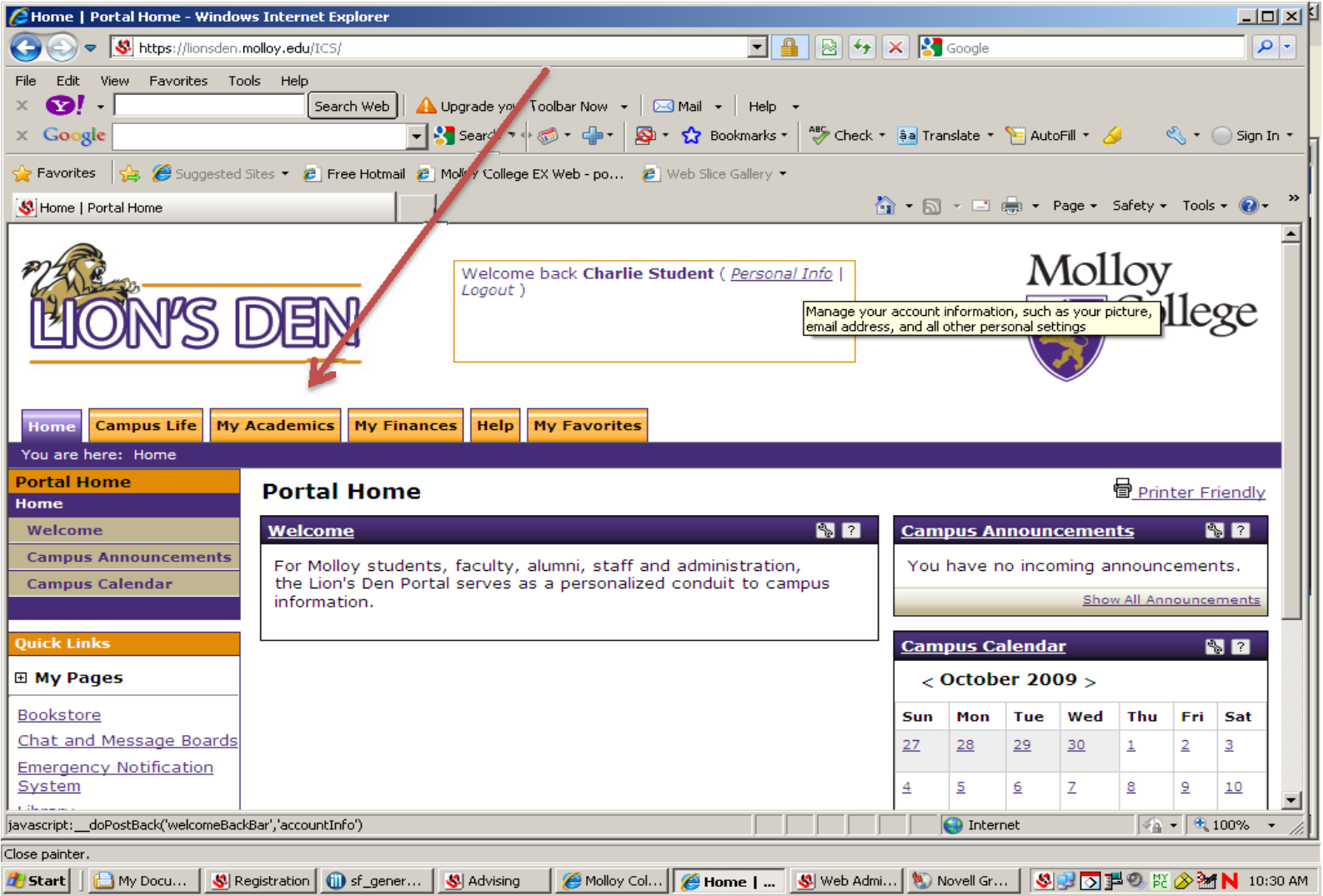

#### Go to "Add or Drop Courses" pane, then Use either link to pre‐select courses: **Add/Drop Courses** or **Course Search**

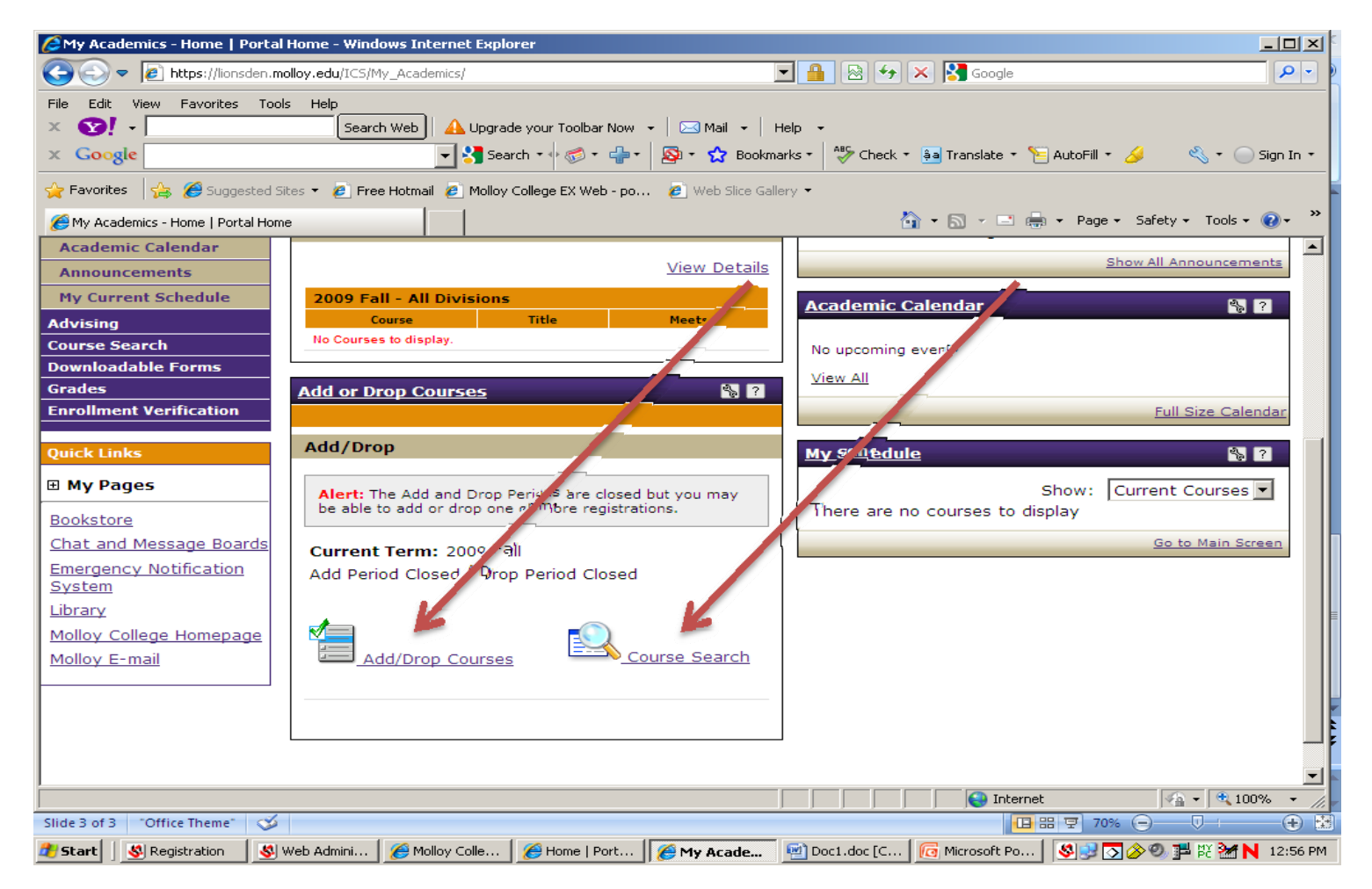

## Select desired **Term,** then **Click "SEARCH"** Button

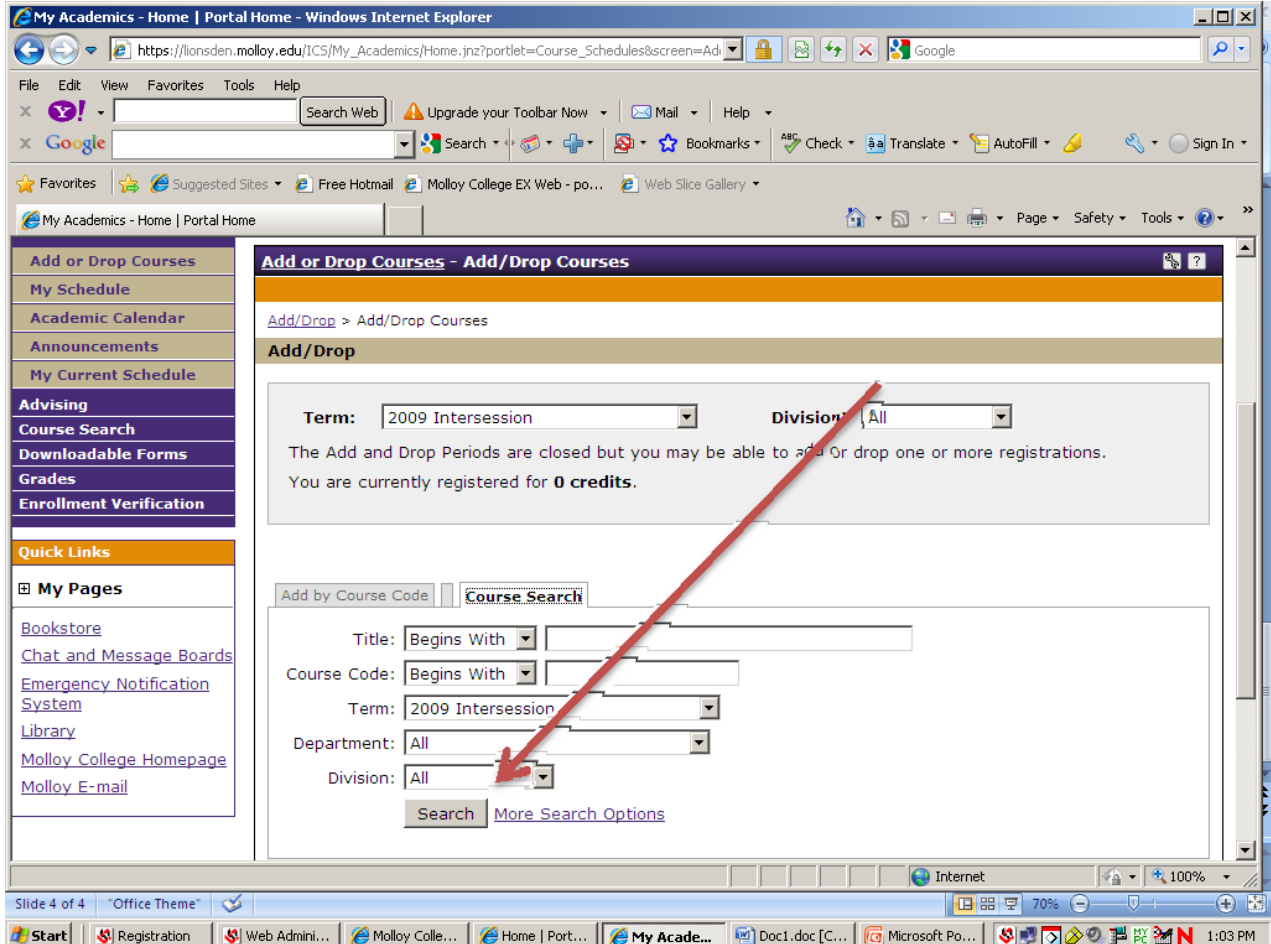

### Check the **"Add"** checkbox to add course(s), then click on the **"Add Courses"** Button

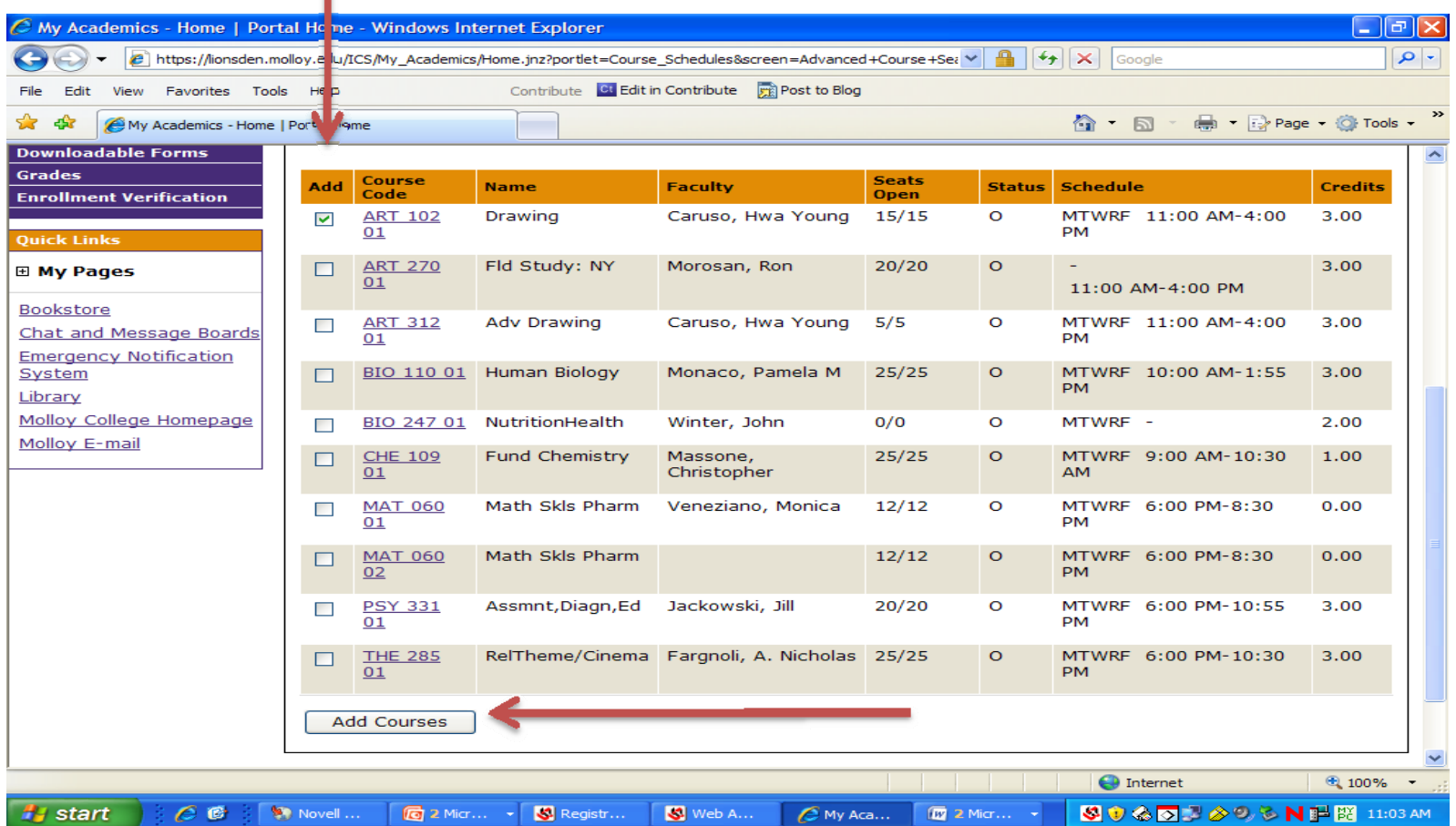

### The **Advisor's Approval** is required on the student's **reserved** courses **to complete the registration process!**

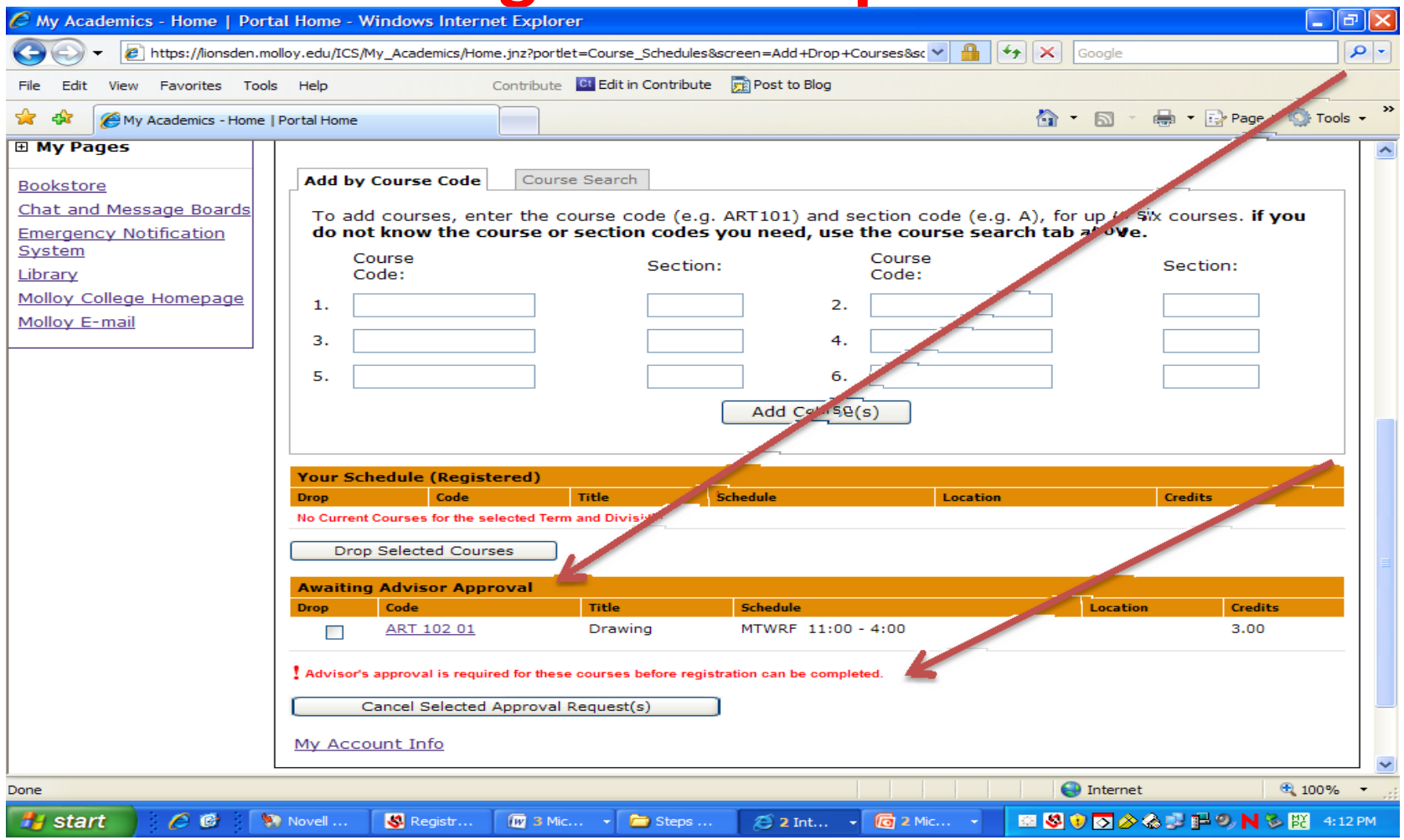

### **Advisor Approval of "Reserved" Courses – What is it?**

- Advisors approve courses pre‐selected or "reserved" by students during advising appointments:
	- **\* Advisors Login Online with their own ID & PIN,** and review any pre‐selected/reserved courses for approval.
	- **\*** Advisors can approve or also make changes, as needed, to the student's schedule.
	- $\dots$  If the student did not pre-select/reserve courses, schedule selections can be done during the advising appointment.

**Closed Classes, Independent Studies, Dual Division Registrations & Overloads …**

- **Paper registrations for some courses are done in the Registrar's Office:**
	- **Closed Class Approval Forms signed by the Departmental Chair.**
	- **Independent Studies and Tutorials.**
	- **Undergraduates taking over 17 credits. (Sign‐up for up to <sup>17</sup> credits online. Get approved by Associate Dean of Academic Support & sign up for the final class that puts you over 17 in person!)**
	- **Dual Degree/Dual Division registrations and 5 Year Program registrations ‐ for those signing up for courses that are not in their primary division of Undergraduate‐level or Graduate‐level.**
	- **Repeats must be approved and signed up for in‐person.**

# **"Early Registration"‐ You are Confirmed!!!**

#### **Your schedule once approved by the advisor is done!**

- If you need to make changes during "Early Registration", just repeat this process! AND, go see your advisor again!
- If you need to make changes during "On‐Going Registration", use the following instructions.

**"On‐Going Registration" – (After "Early Registration" Ends) "Advisor Clearance" Begins!!!**

#### **WHO NEEDS IT???**

- Continuing students who need to make changes to their schedules.
- Continuing students who did not register during "Early Registration".
- **NOTE:** New and returning students admitted for the up‐coming term may be granted permission to register at Registration Events.

# **"Advisor Clearance" What Is It???**

#### **For use during "On‐Going Registration":**

- Advisor Clearance is just <sup>a</sup> tool that blocks students from Adding/Dropping courses without seeing their advisors.
- Advisor Clearance allows the Adding/Dropping of courses using the web by the advisor or the student.
- The advisors need to review and approve all course selections. Advisor Clearance enforces this policy.

# **"On‐Going Registration" Advisor Clearance Needed!!!**

- During an advising appointment, advisors may **grant** Advisor Clearance, so the advisor can Add/Drop courses with the student present.
- If the Advisor **grants** clearance, allowing the student to Add/Drop courses outside of the appointment, then advisor must still review the selected courses and approve course selections.
- •**•** In all cases, after review, the advisor then **removes** Advisor Clearance preventing further changes.
- **TIP:** This process does not "reserve seats". Students are in the courses selected, but still subject to advisor review.

# **"On‐Going Registration" Some Rules on Advisor Clearance**

- $\bullet$  Advisor Clearance is **removed** automatically once <sup>a</sup> week. It is **not granted** indefinitely. (See your advisor again, if you need to make more changes.)
- When advisors are not around between terms, **Business, Education and Nursing students** may see the appropriate dean or program director for Advisor Clearance.
- $\bullet$  All other students may see **Academic Support Services** for advising help between terms.
- $\bullet$  **Business and Education students** may see the alternate contacts if <sup>a</sup> division dean, director or chair are unavailable.
- $\bullet$  **For evening help**, the Assistant to the Vice President of Enrollment Management is available.
- **TIP:** Check the **Academic Calendar** for special registration event dates between terms. Advisors are often in on those dates.

## DS:

- Once Advisors **approve** student selection(s), the course selections are automatically updated to **Current/Confirmed Status**.
- **Advisors** may make additional selections or changes **on advisor's login**, as necessary.
- If the **student** needs to make further changes to their schedule during "Early Registration" **student must see advisor again for Advisor Approval.**

# More Tips!!! Questions???

- • Check for finalized classroom assignments **right before the term begins!**
- **Check Molloy emails** for notices about your classes and instructors may email students prior to the term beginning!
- Downloadable instructions are available on the web in the Lion's Den links!
- Registrar's Office will provide support both in‐person & hotlines during registration!
- The student is always responsible to read the catalog and other college materials!